# **Инструкция: Активация цифрового ключа**

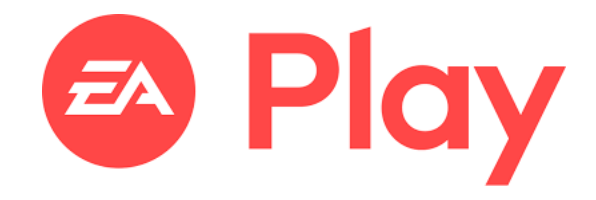

Версия 1.1

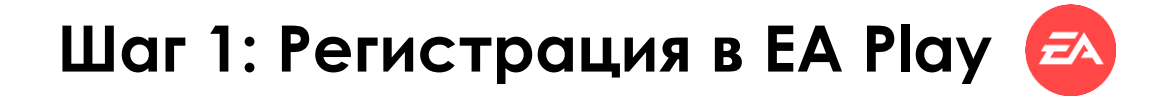

- 
- Переходим по ссылке: https://www.ea.com/

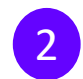

2 В правом верхнем углу нажимаем : вход

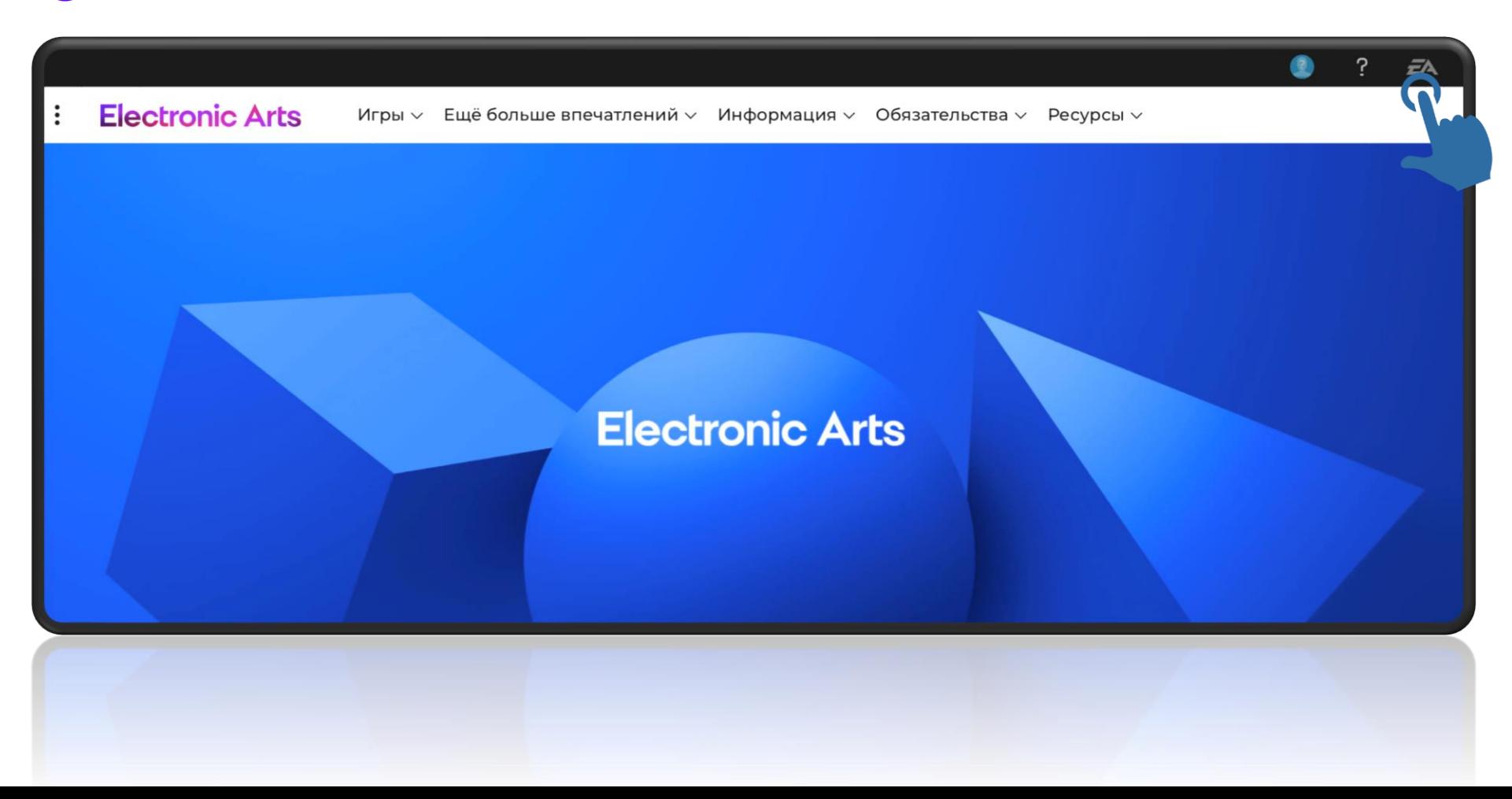

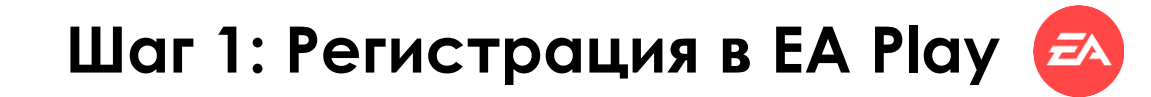

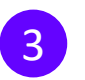

Нажимаем создать учетную запись

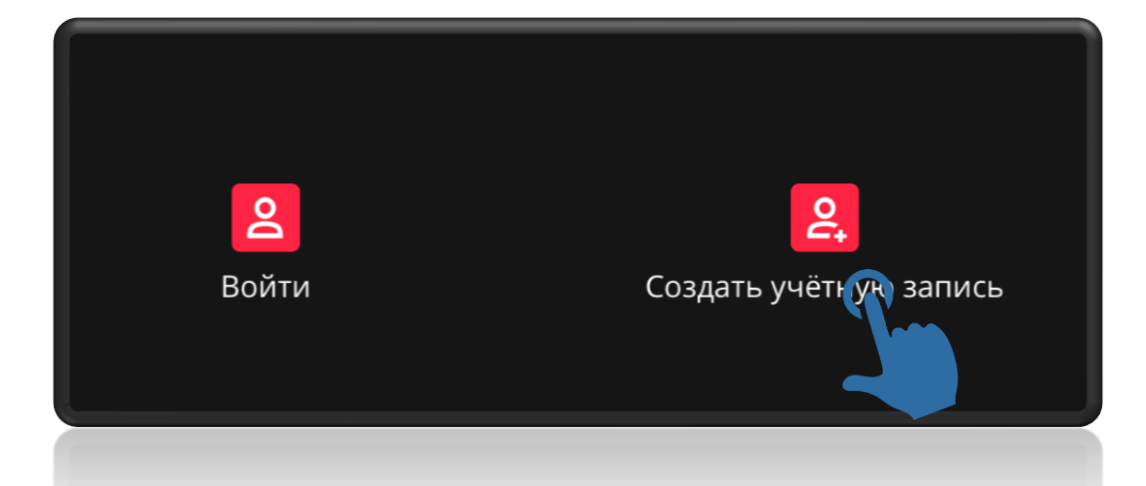

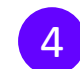

Выбираем страну и вводим дату рождения

### Создать учётную запись ЕА

ΞA

Вот инструкции по обеспечению безопасности вашей учётной записи ЕА (это быстро, обещаем).

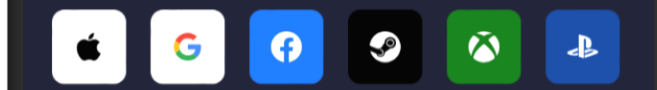

или

#### СТРАНА/РЕГИОН

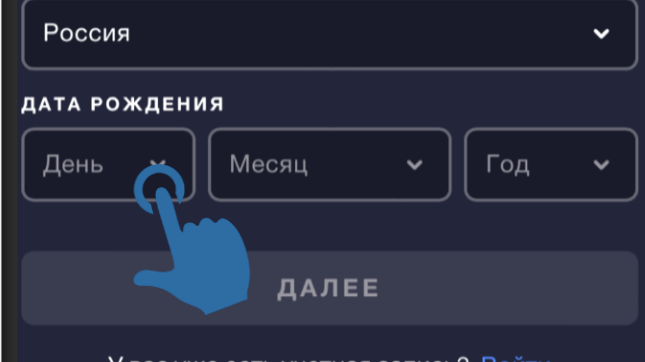

У вас уже есть учетная запись? Войти

Хотите создать учётную запись ЕА для ребёнка? С

## **Шаг 1: Регистрация в EA Play**

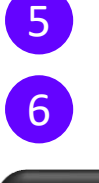

5 Вводим электронную почту

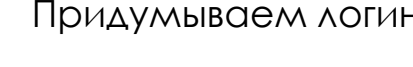

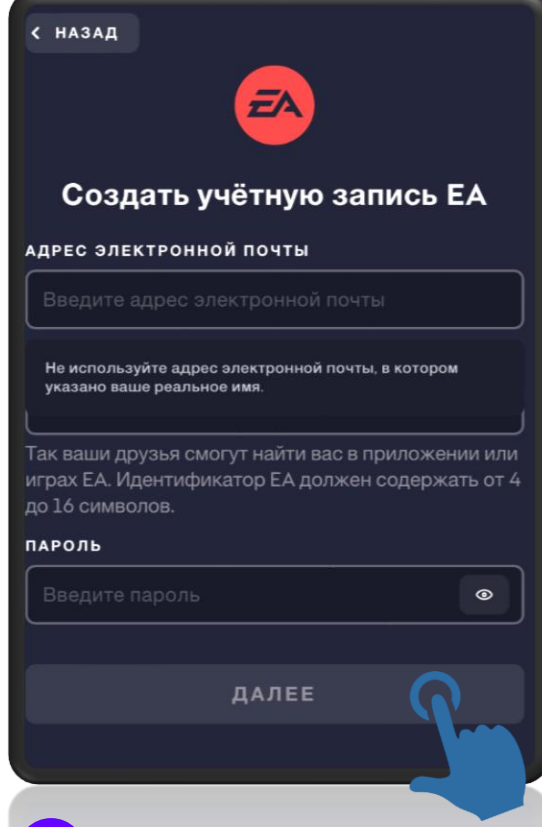

7 Придумываем пароль

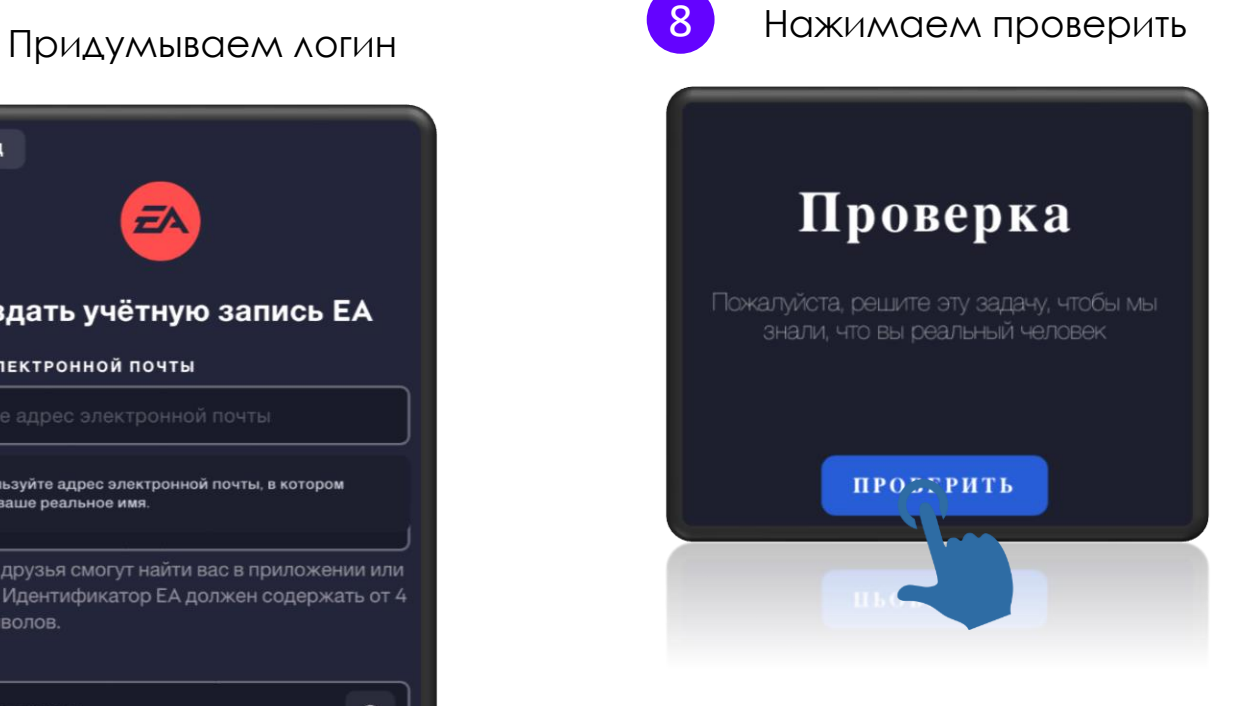

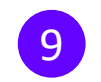

9 Решаем задачу

Выберите мышь, которая может достать весь сыр в лабиринте

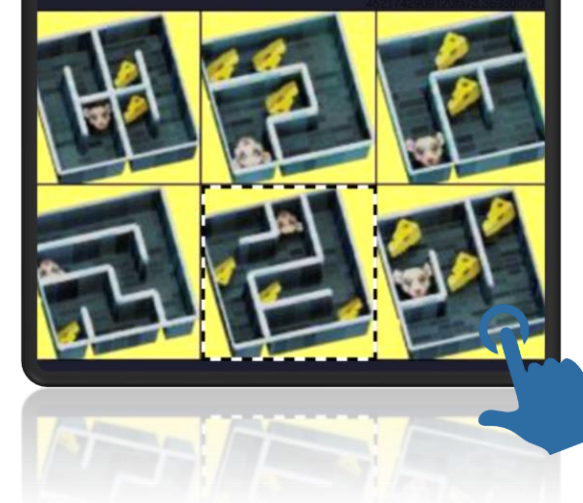

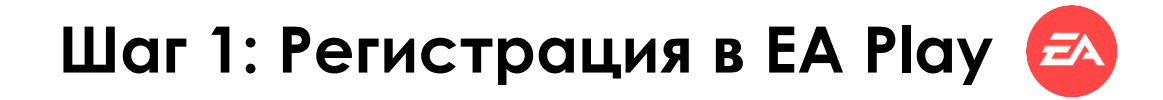

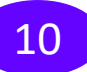

Настраиваем аккаунт

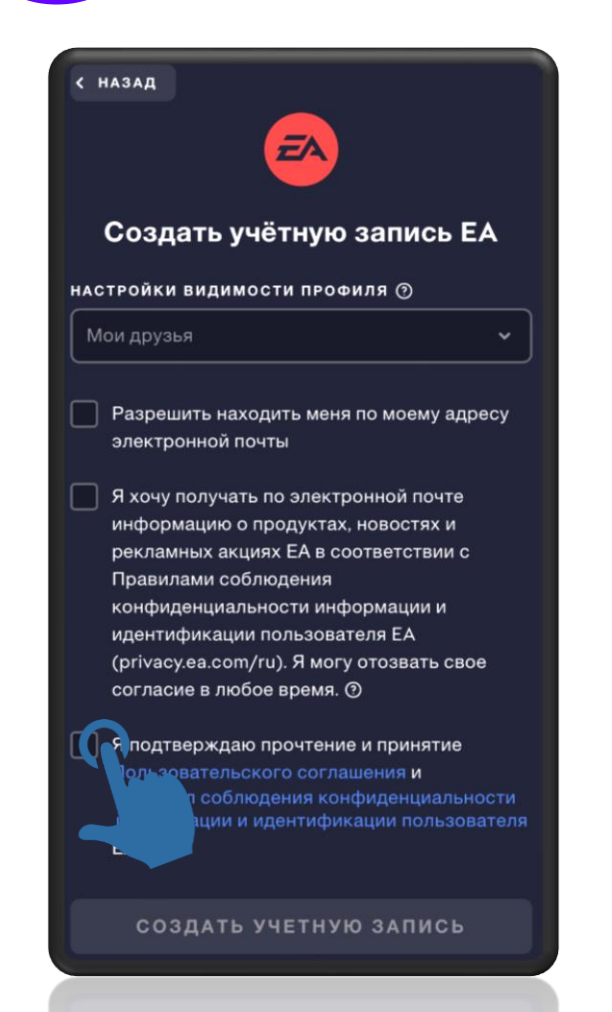

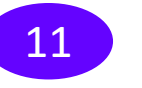

Получаем на почту ПИСЬМО С КОДОМ

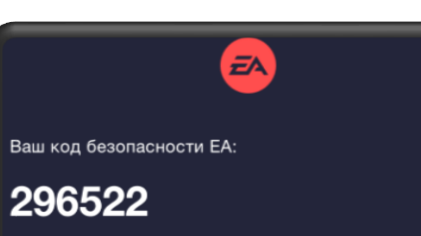

Если вы не запрашивали код, перейдите на страницу Моя учётная запись и смените свой пароль. Если вам нужна помощь, обратитесь в Справку ЕА.

Благодарим за помощь в поддержании безопасности учетной записи.

Хороших вам игр! Команда ЕА

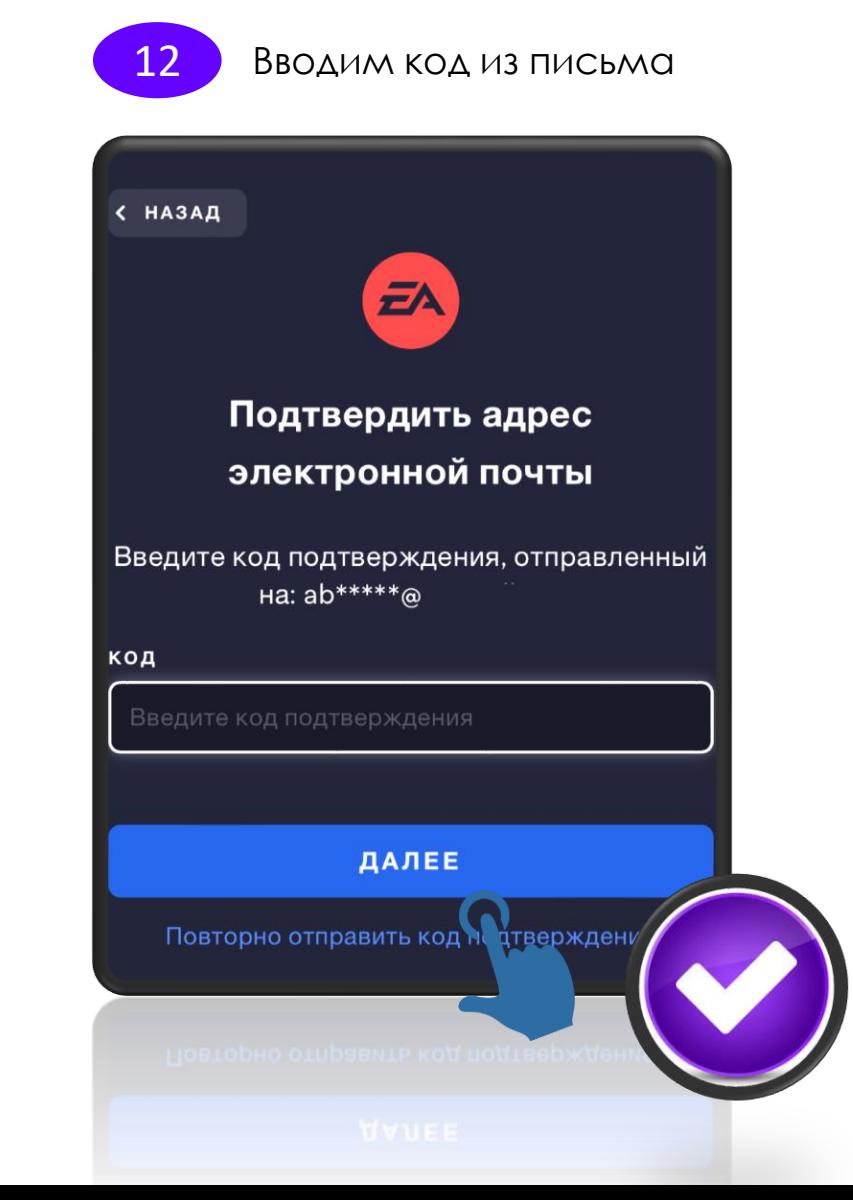

## **Шаг 1: Активация цифрового ключа в EA Play**

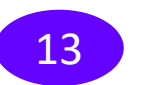

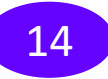

13 Листаем вниз страницы 14 Нажимаем активировать код

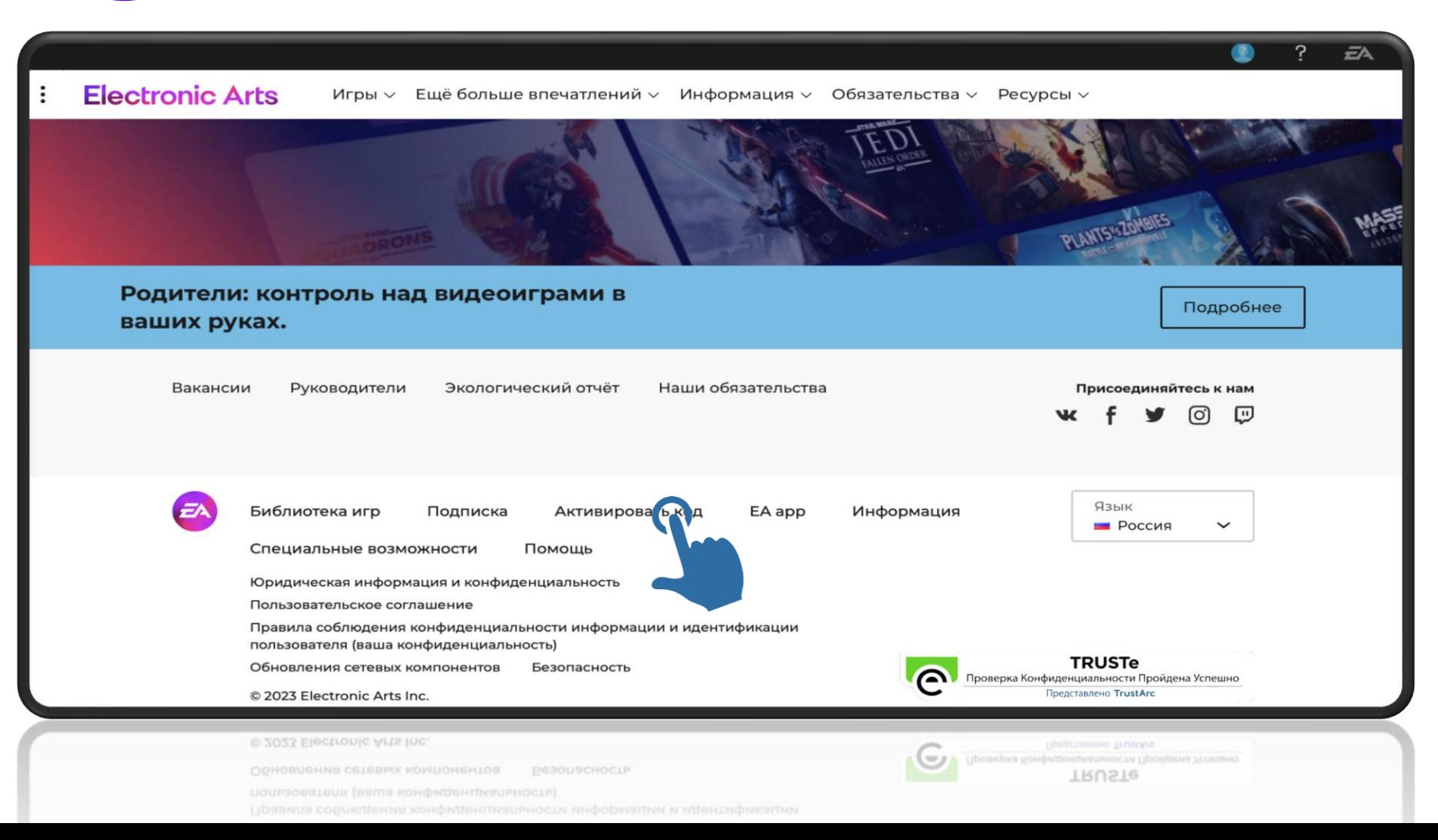

**Шаг 1: Активация цифрового ключа в EA Play**

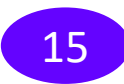

15 Нажимаем активировать 15 водим цифровой код

### Хотите активировать код?

Пусть код не протирает дыру у вас в кармане. Активируйте коды и получайте игры, внутриигровые материалы, подарочные карты или подписку EA Play.

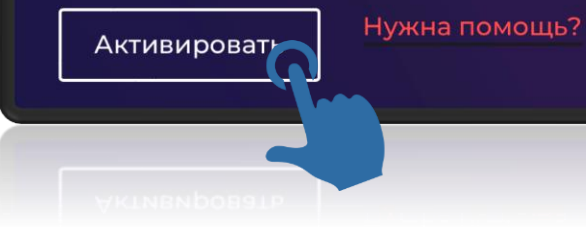

#### Введите код продукта

Введите код продукта ниже, чтобы активировать игру, внутриигровые материалы, денежные карты или подписку EA Play.

#### Введите код продукта

Ищете код?

Отмена

1234-ABCD-5678-EFGH